## **How to check session credits**

## *To check your session status:*

- [www.nyacswimming.ca](http://www.nyacswimming.ca/)
- Click '**Sign In'** (on left hand column) to log into your account
- Click '**My Account'** (on the left had side column)
- Under 'My Account' click **'\$ My Invoice/Payment'**
- Choose the '**Service Hours'** Tab

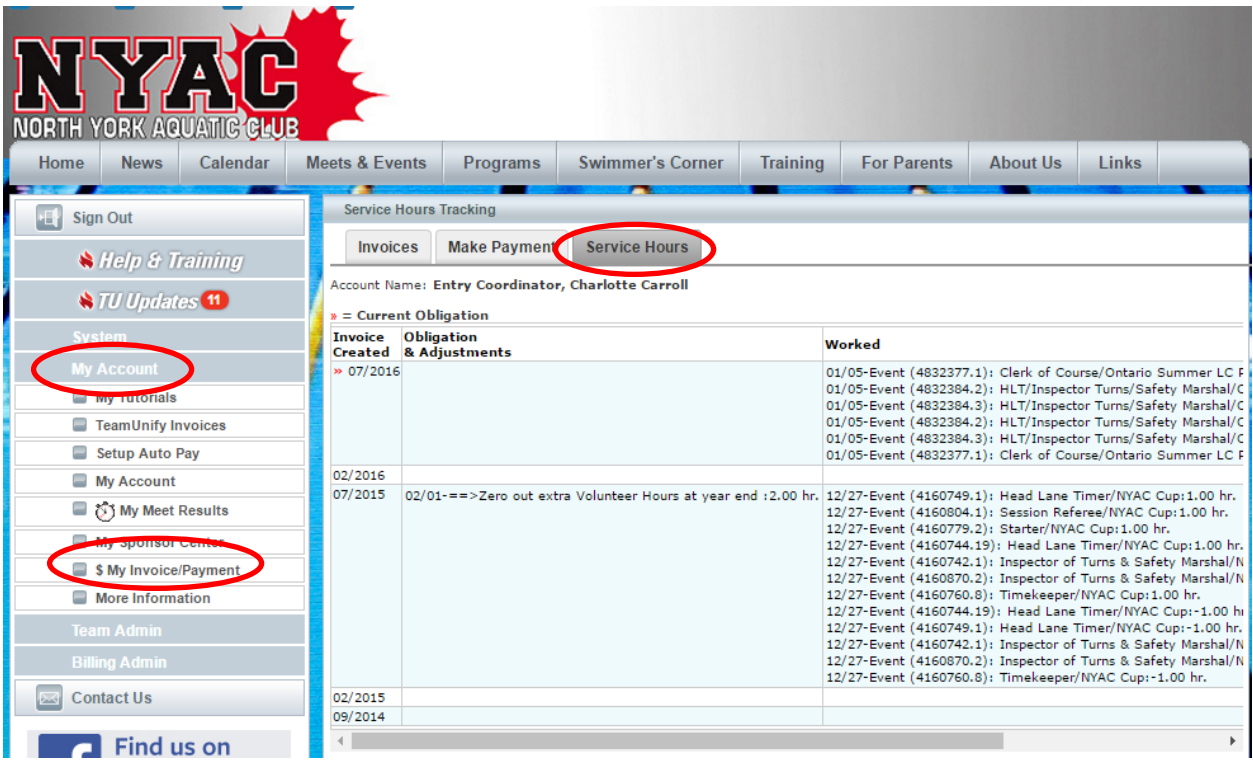

- This will show your current session status (in the top row of the table). Here's how to interpret the info in the columns (you may need to scroll over to see columns to right):
	- o **Obligation & Adjustments** this area should show your current requirement sessions required to be worked by end of January 2017 (note this table uses the term 'hr' but this is equivalent to 'session'). There may be multiple lines in this column if adjustments were made the bottom line (of the first row) contains the current requirement.
	- o **Worked** This area lists the role worked, the meet, and the sessions earned (stated as hours) – example 'Chief Finish Judge/NYAC Cup 2016:1.00 hr. Note - the date in this column only reflects when the session/work was credited to your account not when it was actually worked
	- o **Balance** This is your current session balance Your session requirement less the sessions worked. A positive number indicates that you still need to

work sessions to meet your requirement – remember you will be billed \$100 at the end of period for any missed sessions. A negative number means that you have worked/earned more sessions than your requirement – and you will earn a \$20 credit towards next season's fees for each session over your requirement.

If you have any questions or concerns please let us know:

- Charlotte Carroll  $meets@nyacswimming.ca for any issues related to meet$  $meets@nyacswimming.ca for any issues related to meet$ sessions worked/credited or the balance
- Olga Macel [admin@nyacswimming.ca](mailto:admin@nyacswimming.ca) for any Bingo/billeting session issues